#### Last updated 6/14/23

These slides introduce the software development tool chain

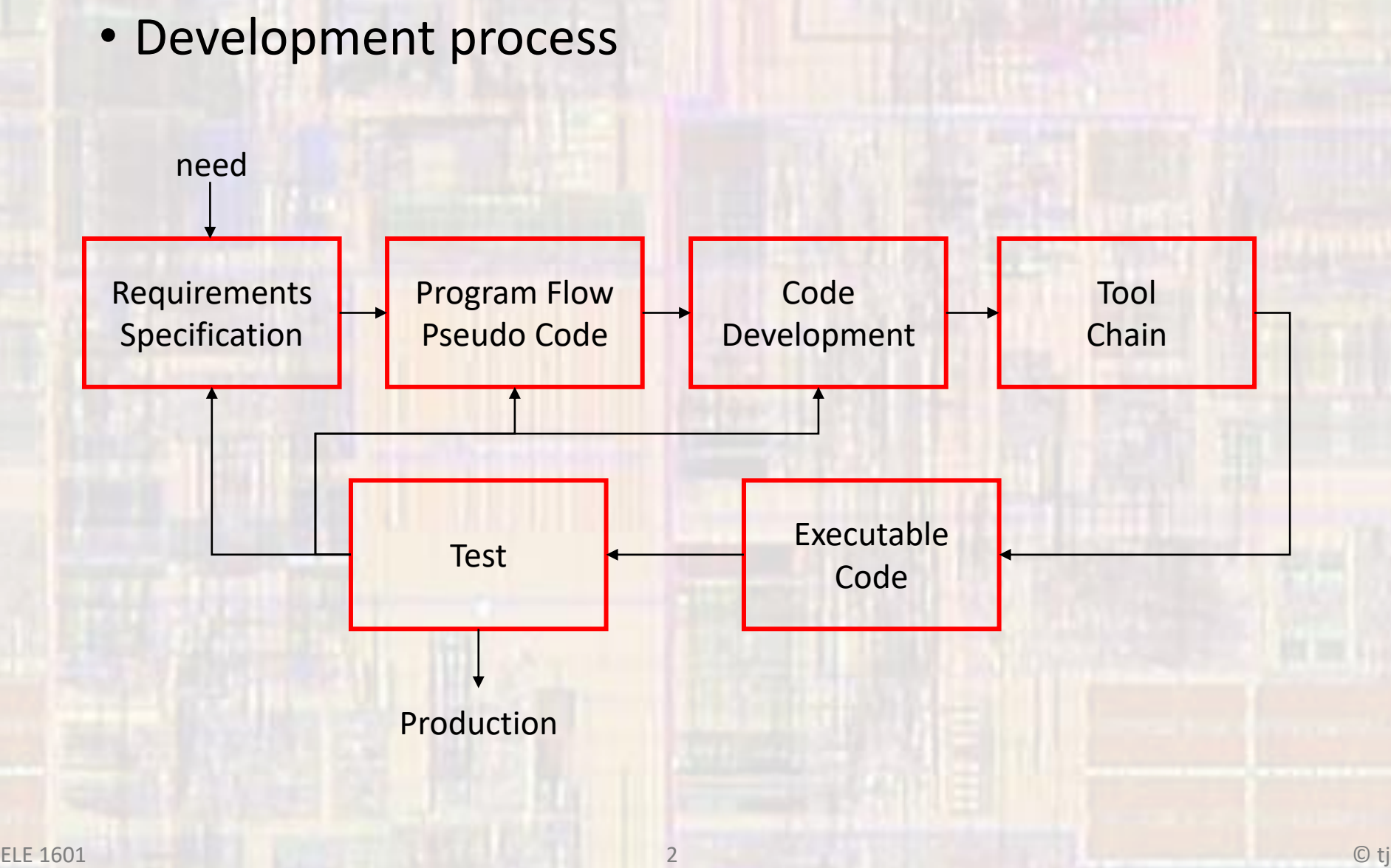

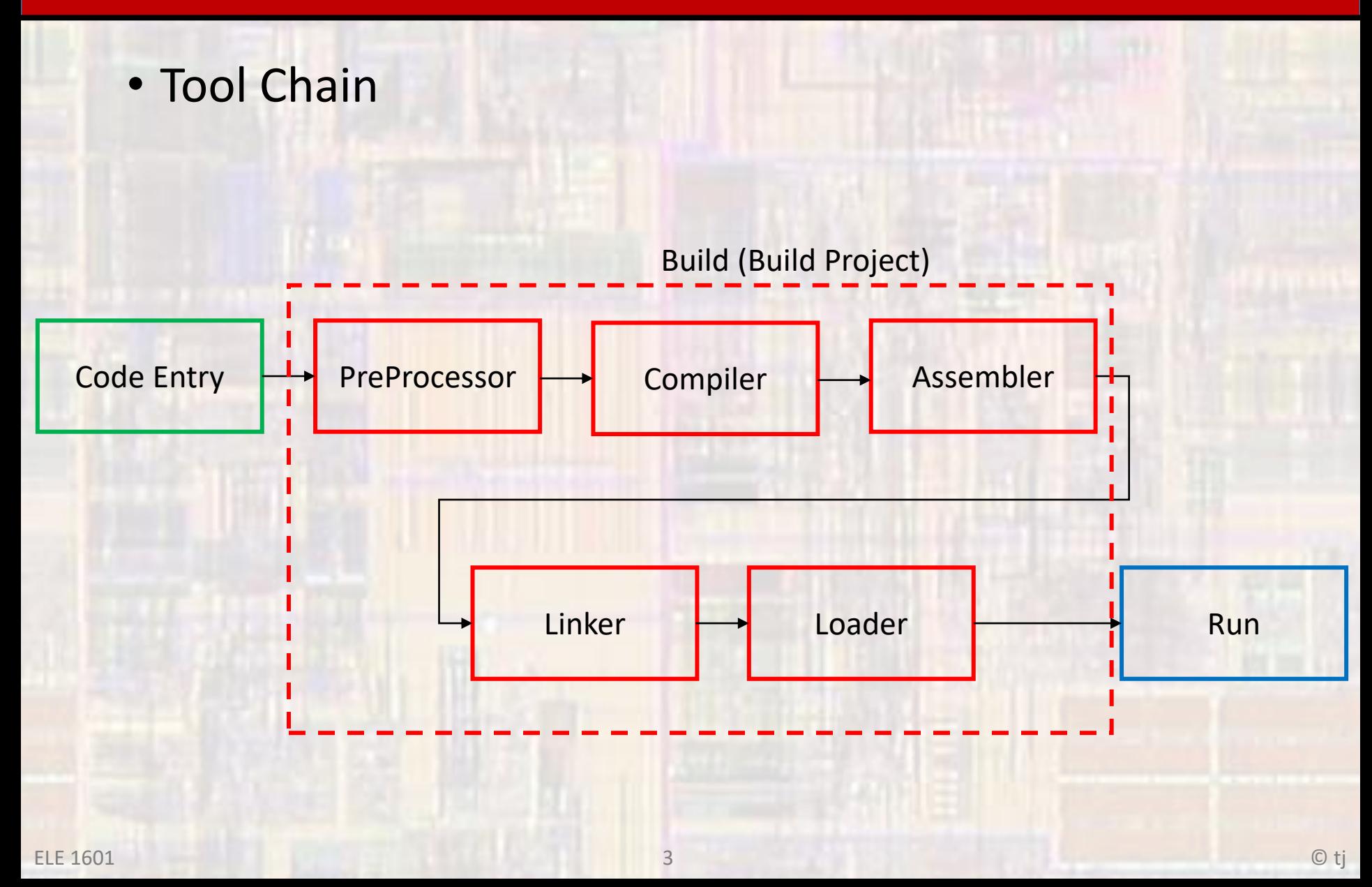

• Code Entry

Code Entry

- In C, the code goes into a file with a .c extension
	- filename.c
- Any text editor can be used to create the code file
- An Integrated Development Environment (IDE) provides additional features
	- Code checking and hints
	- Color coding
	- Debugging tools
- We will use Eclipse
	- Basis for TI (code composer) and STM (STM Cube) IDEs
- We may also use Visual Studio
	- Integrated IDE for Windows

• Preprocessor

PreProcessor

- Deals with any commands starting with #
- Tells the tool chain to include additional libraries
- Replaces any "defines" throughout the code
- Expands macros throughout the code
- Manages any conditional defines

- Compiler
	- Converts c-code to assembly language
	- Assembly language
		- Architecture specific programming language
			- ARM7, ARM9, RISCV, Intel ix, …
		- Direct access to specific registers, commands, memory

ldi R2, 5;  $\frac{1}{100}$  // load register R2 with the value 5 sts R2, 0x0200; // copy the value in R2 to mem location 0x0200 add R2, R1; And Madd the values of R2 and R1 and store in R2

**Compiler** 

• Assembler

Assembler

- Converts assembly language to machine language
- Result is an object file (file.o)
- Machine language
	- Part specific programming language
		- Arm M3, M4, A7, A15, ...
	- Binary representation that the processor understands

1001 1000 1010 1101 // load register R2 with the value 5 1100 1011 1001 1100 // copy R2 to mem location 0x200 1100 1010 1100 0011 // add R2, R1 and store in R2

#### • Linker

Linker

- Combines the machine language code from your program with all included libraries
- Configures all the code in memory
	- Aligns code segments
	- Makes connections where necessary (function calls)
	- Assigns variables to locations in memory
- Creates an executable file
	- file.exe for Windows systems
	- file.out (or no extension) for Linux systems

• Loader (programmer)

Loader

- Creates whatever environment is necessary on the executing machine
- Loads the executable program
- Starts the program

#### • Putting it all together

\*\*\*\* Build of configuration Debug for project Lab\_MSP \*\*\*\*

```
"C:\\ti\\ccsv6\\utils\\bin\\gmake" -k all 
'Building file: ../circle_msp.c'
'Invoking: MSP432 Compiler'
"C:/ti/ccsv6/tools/compiler/arm_15.12.3.LTS/bin/armcl" -mv7M4 --code_state=16 --float_support=FPv4SPD16 -me --
include_path="C:/ti/ccsv6/ccs_base/arm/include" --include_path="C:/ti/ccsv6/ccs_base/arm/include/CMSIS" --
include_path="C:/ti/ccsv6/tools/compiler/arm_15.12.3.LTS/include" --advice:power=all -g --gcc --define=__MSP432P401R_ --
define=TARGET_IS_MSP432P4XX --define=ccs --diag_warning=225 --diag_wrap=off --display_error_number --abi=eabi --preproc_with_compile --
preproc_dependency="circle_msp.d" "../circle_msp.c"
'Finished building: ../circle_msp.c'
\mathbf{I}
```

```
'Building target: Lab_MSP.out'
```
'Invoking: MSP432 Linker'

"C:/ti/ccsv6/tools/compiler/arm\_15.12.3.LTS/bin/armcl" -mv7M4 --code\_state=16 --float\_support=FPv4SPD16 -me --advice:power=all -g --gcc -define= MSP432P401R --define=TARGET\_IS\_MSP432P4XX --define=ccs --diag\_warning=225 --diag\_wrap=off --display\_error\_number --abi=eabi z -m"Lab MSP.map" --stack size=512 --heap\_size=1024 -i"C:/ti/ccsv6/ccs\_base/arm/include" -i"C:/ti/ccsv6/tools/compiler/arm\_15.12.3.LTS/lib" i"C:/ti/ccsv6/tools/compiler/arm\_15.12.3.LTS/include" --reread\_libs --warn\_sections --diag\_wrap=off --display\_error\_number -xml\_link\_info="Lab\_MSP\_linkInfo.xml" --rom\_model -o "Lab\_MSP.out" "./circle\_msp.obj" "./startup\_msp432p401r\_ccs.obj" "./system\_msp432p401r.obj" "../msp432p401r.cmd" -llibc.a

<Linking>

remark #10371-D: (ULP 1.1) Detected no uses of low power mode state changing instructions

remark #10372-D: (ULP 4.1) Detected uninitialized Port 1 in this project. Recommend initializing all unused ports to eliminate wasted current consumption on unused pins.

```
…
'Finished building target: Lab_MSP.out'
' '
```
\*\*\*\* Build Finished \*\*\*\*